# **Anleitung zur neuen Firmenlackierung**

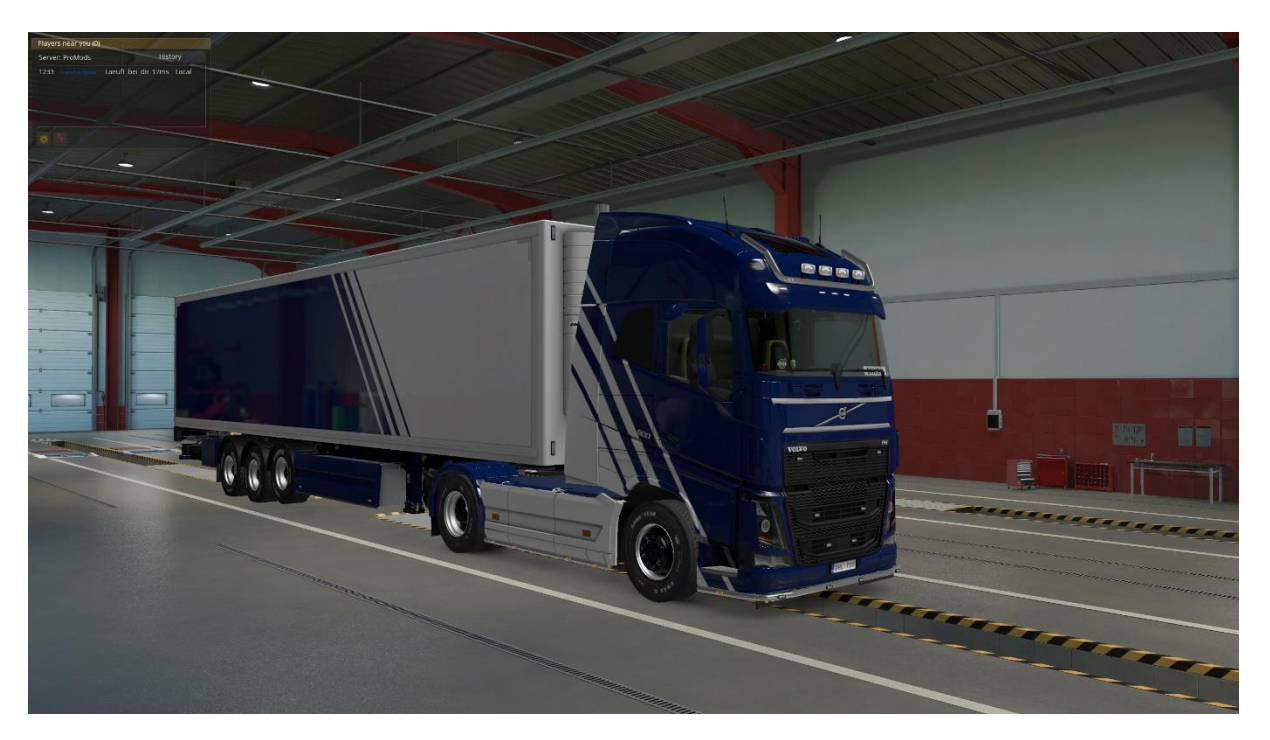

Die TransNet Group fährt ab sofort mit einer einheitlichen, neuen Lackierung und etwas geänderten Farben.

Das blau ist nun mit dem auf unserer Homepage identisch.

Bitte ändert ab sofort Eure LKW- und Trailer-Lackierungen entsprechend der Anleitung und haltet Euch an die Reihenfolge. Das Endergebnis seht Ihr bei dem oberen Bild.

Falls Ihr Rückfragen habt, stehen wir Euch im Teamspeak jederzeit zur Verfügung. Support über Telegram werden wir jedoch nicht durchführen.

#### **1. Die Lackierung**

Die Lackierung ist in der Werkstatt unter dem Namen Duellist zu finden.

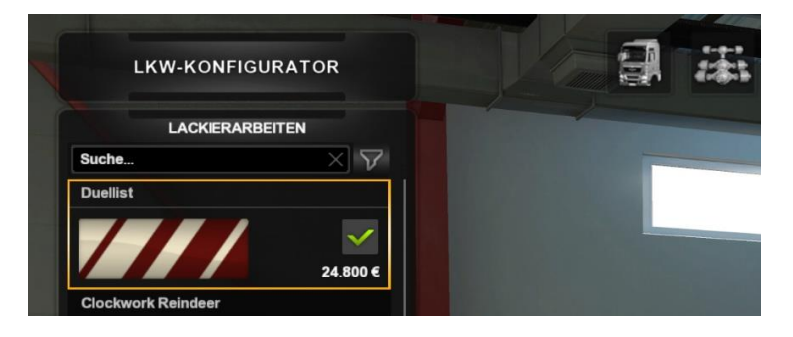

#### **2. Der LKW (Bitte HEX-Code verwenden)**

Erste Farbe blau: HEX = 0184A

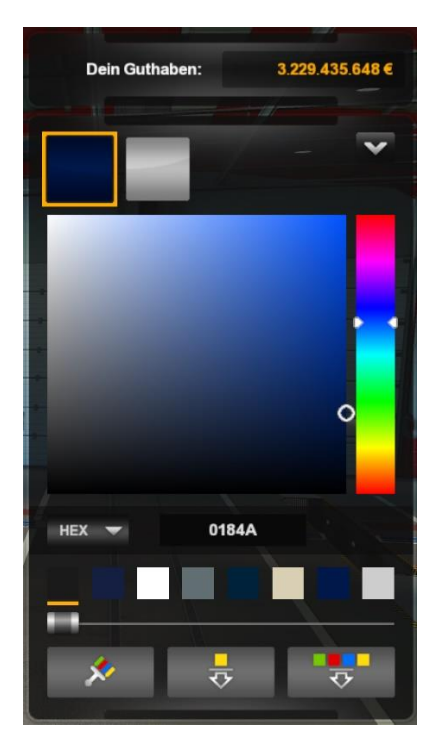

Zweite Farbe weiß: HEX = CDCDCD

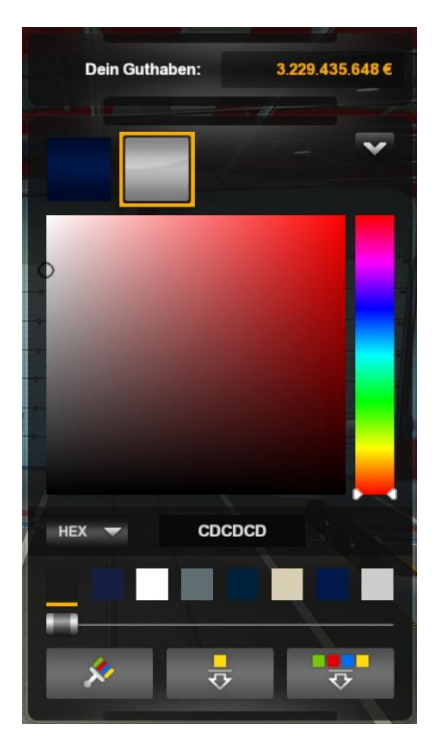

Ihr könnt Euch den Farbmix dann später als komplette Lackierung abspeichern. Hierfür einfach rechts auf den Button "Alle Farben als Vorlage speichern" klicken.

## Das Ergebnis:

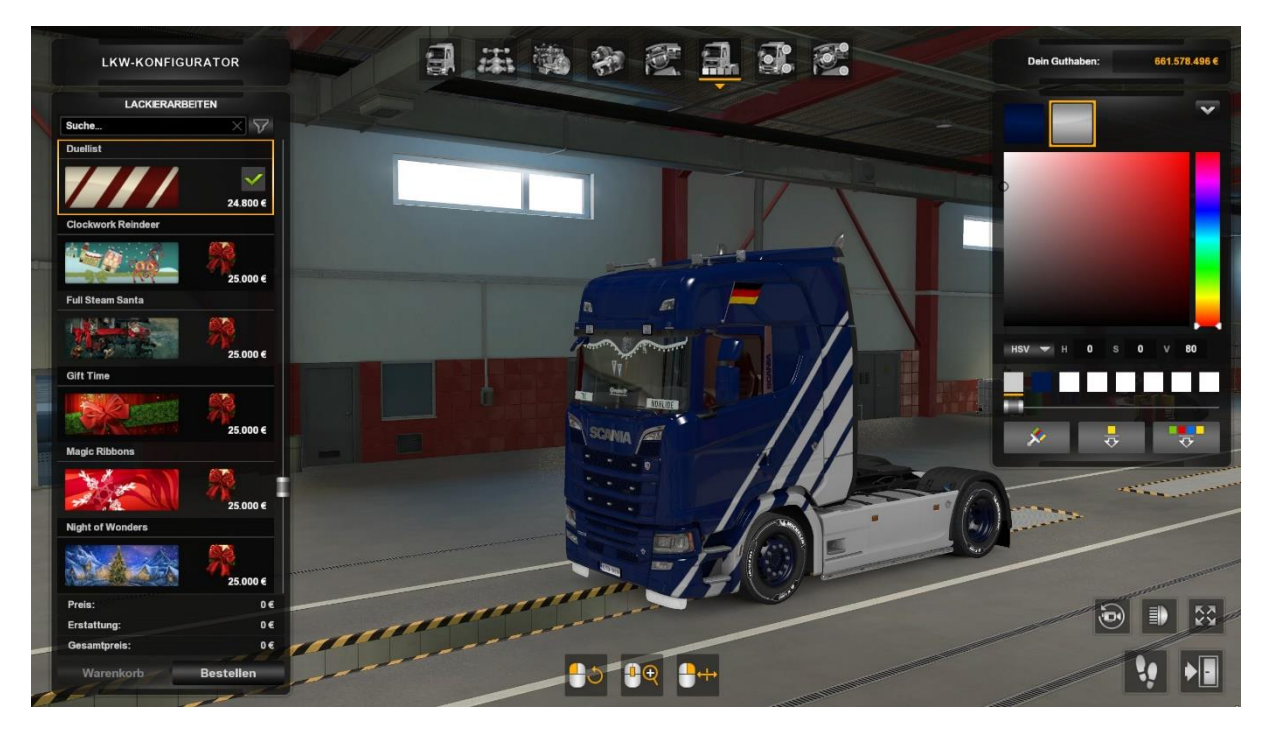

#### **3. Der Trailer (Bitte HEX-Code verwenden)**

Erste Farbe weiß: HEX = CDCDCD

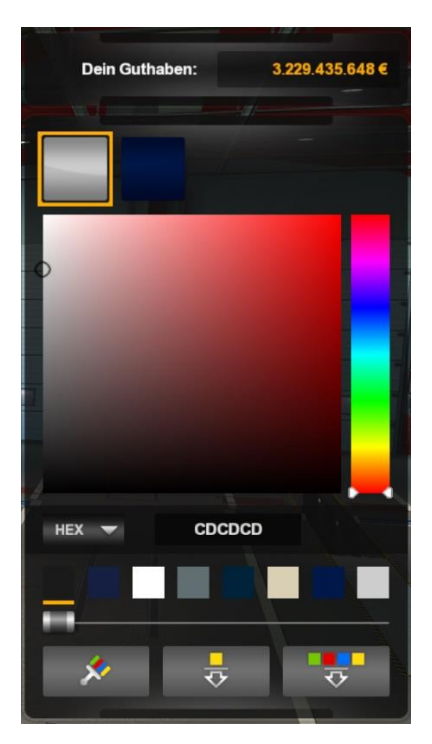

Zweite Farbe blau: HEX = 0184A

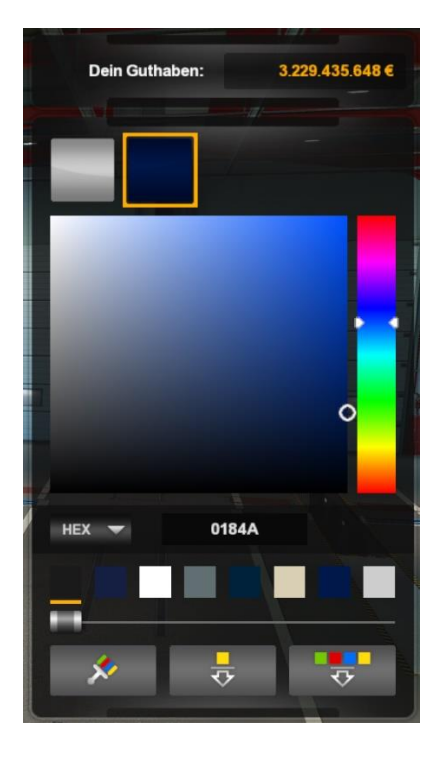

## Das Ergebnis:

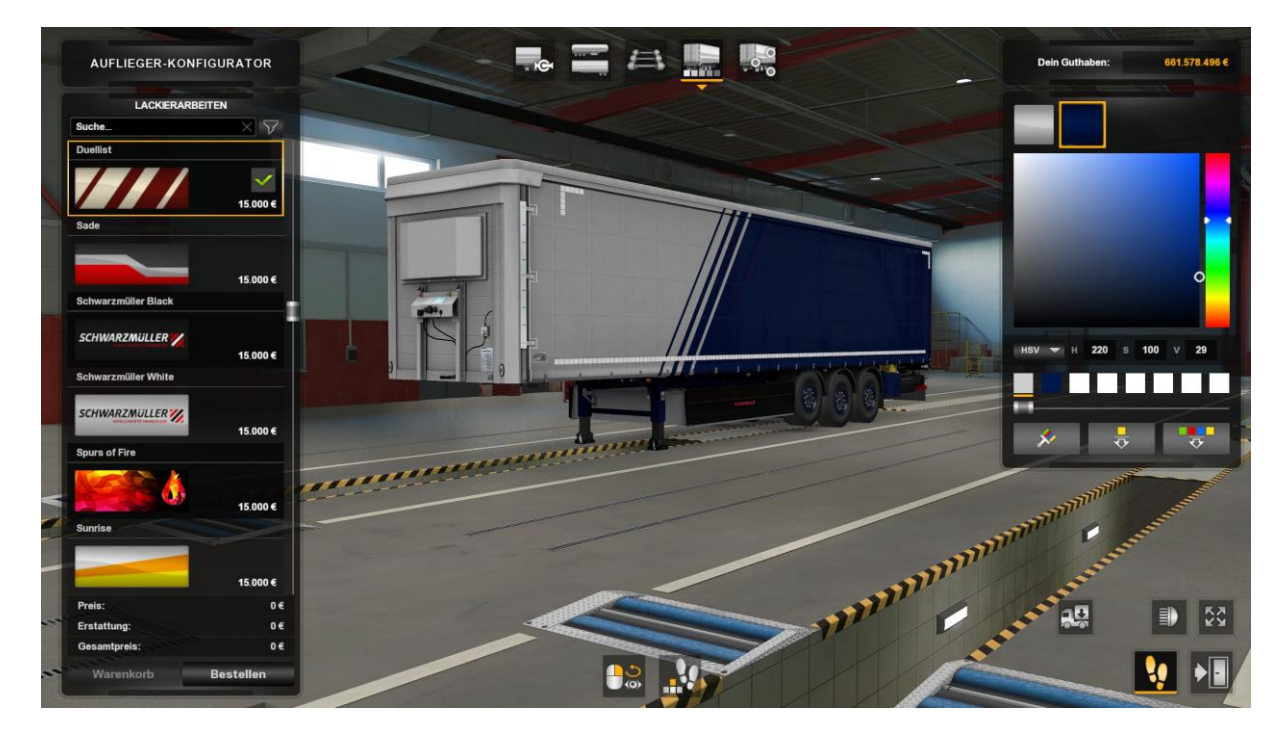

## Für Double Trailer:

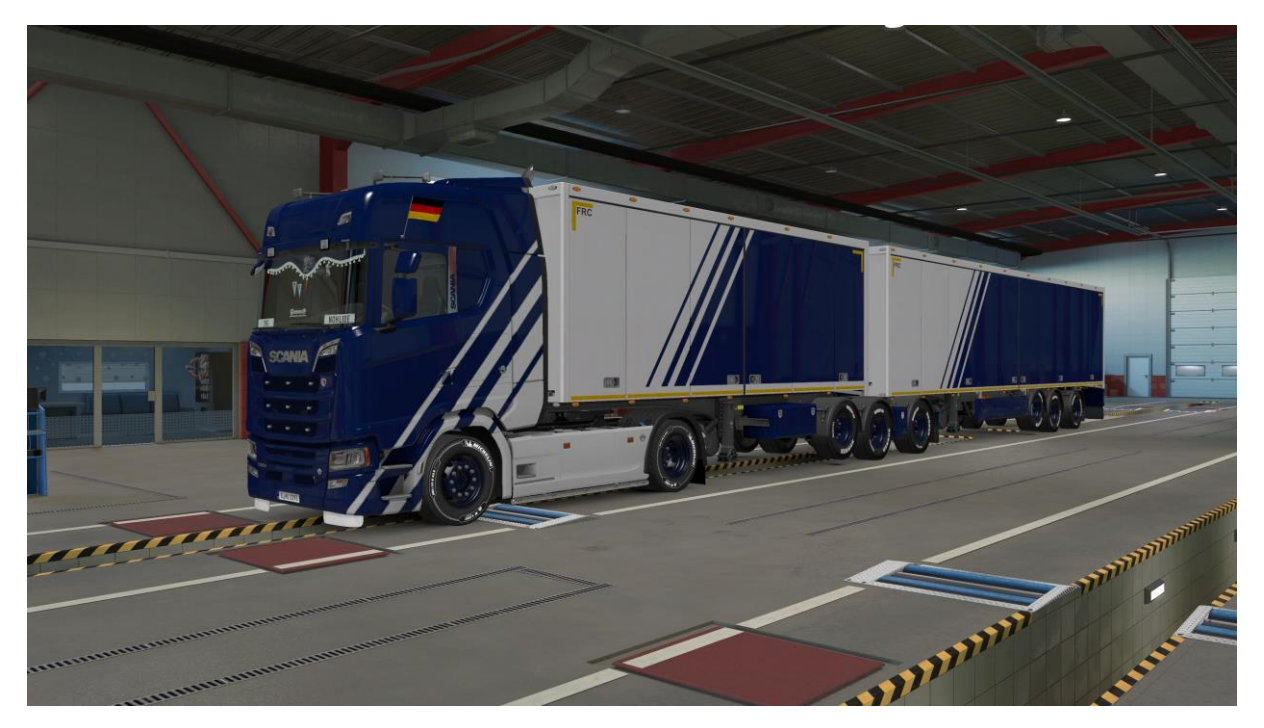